# **Build and deploy a web application**

What will it do?

- \* Add topics
- \* Vote on a topic

## **Let's Build a Web Application**

#### rails suggestorama ‐m http://gist.github.com/194076.txt

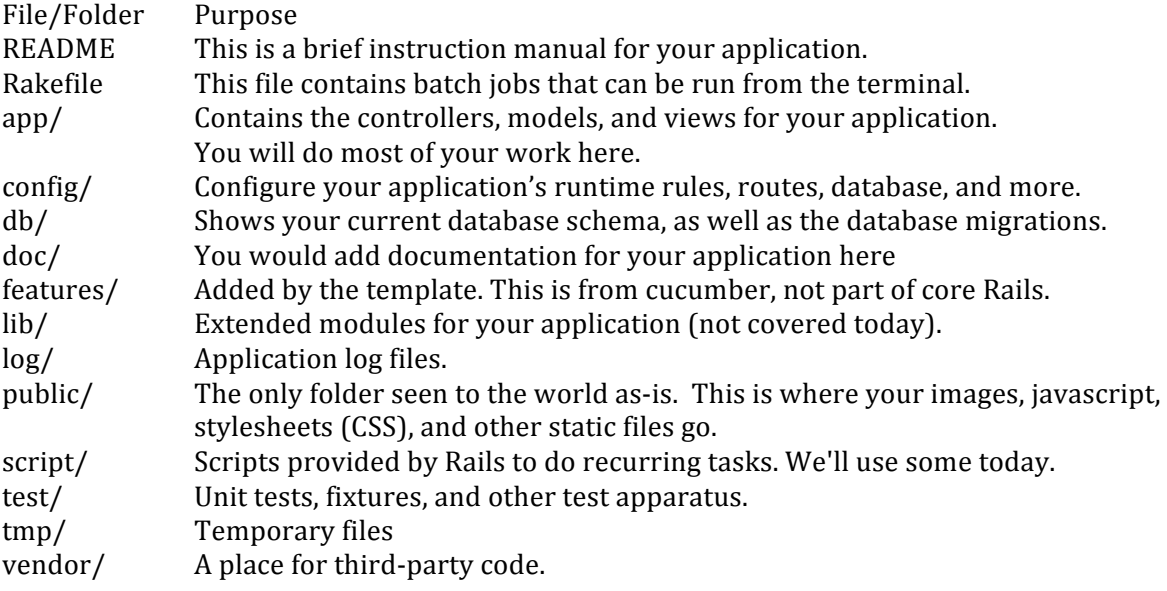

Run the web app: ruby script/server

Point your web browser at http://localhost:3000

#### **Make it your own**

Modify public/index.html Run it again

## **Awesome! Let's ship it!**

Create a local git repository:

git init git add . git commit ‐m 'basic web application'

Then deploy to heroku: heroku create git push heroku master

# **A Closer Look at the Features**

The features have been defined in the /features directory. These were written for you in advance as a specification of the application.

One of the basic features that we might build first is defined in the topics.feature file in the features directory:

 Feature: Topics In order to see a list of potential topics for meetings people need to be able to create and edit them

 Scenario: Getting to the new topic page When I go to topics And I follow "New topic" Then I should see a "Create" button

You can run all of the features in that file with:

cucumber features/topics.feature

Of course, the feature fails because we haven't written any code yet! These feature descriptions are tests as well as documentation. Typically we run the test, watch it fail, then implement a feature, then run the test again to see if it passes. We'll be doing that today.

The topics feature relies on some basic elements of a web app, which is what we'll build first. As we get features to pass, we'll look further at the features definitions to see what needs to be built

To run a single feature scenario, you can provide its name:

cucumber features/topics.feature ‐n 'Getting to the new topic page'

# **Adding topics**

We can look through the features and screen shots and see how a topic is defined and how people expect to interact with it. We will use rails "scaffolding" to generate some pages (and code).

\* topic will have a title and a description

\* we will enable basic "CRUD" actions

- o Create ‐ enter a new topic
- o Read ‐ see everyone's topics
- o Update ‐ change the topics you entered
- o Delete ‐ remove your topics from the system

ruby script/generate scaffold topic title:string description:text

Holy generated files, batman!

Open the migration file (yours will have a different number):

db/migrate/20091014021209\_create\_topics.rb

See how it contains Ruby code to set up the database table. Migrations can also be used for modifying tables (add/remove/rename columns) and even modifying data

Now let's set up the database for the test by running the migration file on the test database:

rake db:migrate RAILS\_ENV=test

Run the cucumber feature again (and the first one should pass) cucumber features/topics.feature

Now let's look at the feature we created. We will typically do so in the development environment: rake db:migrate

then start your server:

ruby script/server

and point your browser at: http://localhost:3000/topics

Congratulations! You have built a web application that works with a relational database.

# **A Quick Look at Your Database**

You can access the database directly on your local machine. For this class we're using SQLite and you have installed a GUI tool that let's you inspect the database. In Firefox select:

Tools ‐> SQLiteManager

Then click the open folder icon  $\vec{v}$  or from the menu choose Database -> Connect Database and open suggestorama/db/ development.sqlite3

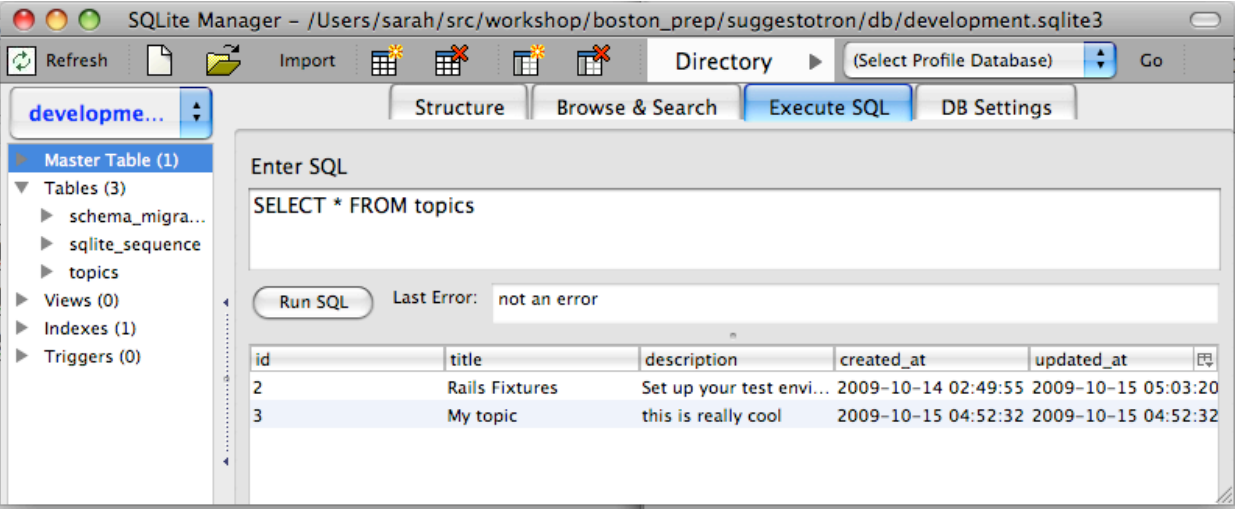

You can choose "Browse & Search" to interactively explore the database or "Execute SQL" to type SQL commands.

You can also access the database through the command line:

ruby script/dbconsole

## **Common SQL Commands**

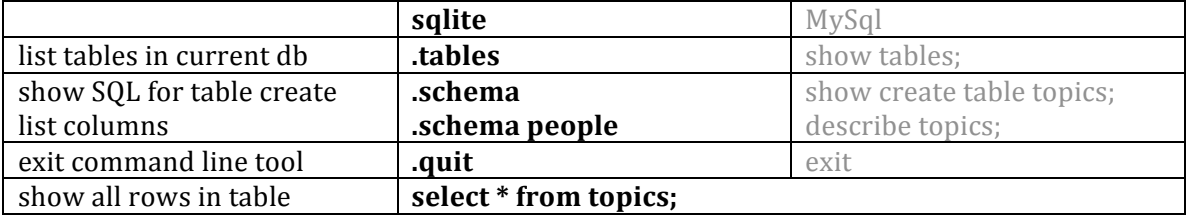

RailsBridge Ruby on Rails Workshop Notes **Page 3 of 8** 

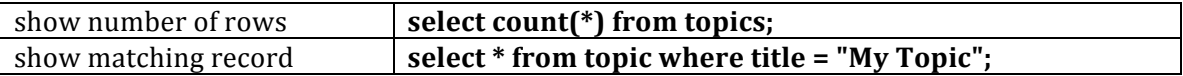

## **Deploy Your Application**

Don't forget commit early, deploy often:

git add . git commit ‐m 'topic crud' git push heroku master heroku rake db:migrate

Congratulations! You have built and deployed a web application that works with a relational database.

# **What did we just do?**

Rails implements a very specific notion of the Model‐View‐Controller pattern which guides how you build a web application.

Model

o represents what is in the database

o ActiveRecord

View

o the model rendered as HTML

o ActionView, erb

Controller

o receives HTTP actions (GET, POST, PUT, DELETE)

o decides what to do, typically rendering a view

o ActionController

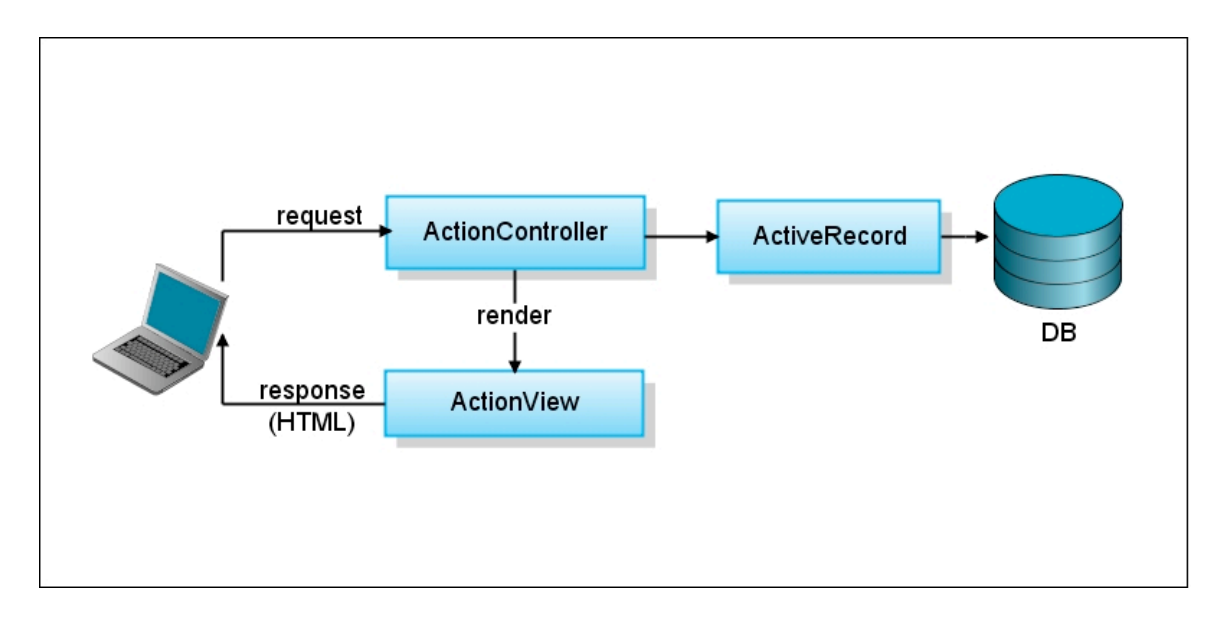

When you executed the script/generate command Rails generated files that implement a model, views and a controller for the topics featre.

RailsBridge Ruby on Rails Workshop Notes **Page 4 of 8** 

The model

 o create app/models/topic.rb o create db/migrate/20090611073227createtopics.rb

#### 4 views

 o create app/views/topics/index.html.erb o create app/views/topics/show.html.erb o create app/views/topics/new.html.erb o create app/views/topics/edit.html.erb

#### The controller

 o create app/controllers/topics\_controller.rb o route map.resources :topics

### **A closer look**

Rails allows you to easily invoke irb with all of the Rails libraries and your application code loaded:

ruby script/console

Let's look at the model that is defined here: app/models/topic.rb

```
\Rightarrow t = Topic.new
=> #<Topic id: nil, title: nil, description: nil, created_at: nil, updated_at: nil>
>> t.title = "My topic"
=> "My topic"
>> t.description = "this is really cool"
=> "this is really cool"
>> t.save
```
Notice that the Topic class has title and description attributes which you did not need to explicitly declare in the class. This is handled by ActiveRecord which implements ORM (Object Relational Mapping) in Rails.

## **Controller**

Rails routes control how URLs map to code

```
   $ rake routes
                    topics GET    /topics(.:format)                  {:action=>"index", :controller=>"topics"}
                                                           {:action=>"create", :controller=>"topics"}
   new_topic GET    /topics/new(.:format)              {:action=>"new", :controller=>"topics"}
   edit_topic GET    /topics/:id/edit(.:format)         {:action=>"edit", :controller=>"topics"}
              topic GET    /topics/:id(.:format)              {:action=>"show", :controller=>"topics"}
             PUT    /topics/:id(.:format)              {:action=>"update", :controller=>"topics"}
             DELETE /topics/:id(.:format)              {:action=>"destroy", :controller=>"topics"}
                                           /:controller/:action/:id           
                                           /:controller/:action/:id(.:format)
```
Each method in the controller will take an HTTP request, usually find some data in the database (via an ActiveRecord model) and render a view or re‐direct to another action.

## **Next feature**

Let's run the next feature and see what we need to build next

Scenario: Creating a topic Given I go to topics And I follow "New topic" When I fill in "Title" with "Rails Fixtures" And I fill in "Description" with "Introduce how to add test data with fixtures." And I press "Create" Then I should see "Rails Fixtures" And I should see a "New topic" link

Run the server, look at the app and see how the scaffold template differs from the desired application as we've described it using cucumber. In the desired behavior, after someone creates a topic, the expected behavior is for the application to display the list of topics; however, scaffold instead displays a page showing the individual topic that we just created

# **Controller: adjusting the flow of your application**

Earlier we looked at the scaffold generated code a bit. To change the behavior and make the feature act as desired, we will look closely at the controller, which controls the general flow of your application (which page is displayed when someone clicks a link or a button)

In app/controllers/topics\_controller.rb Look at new and create actions Notice that in create there is a redirect to format.html { redirect\_to(@topic) }

Instead we want to re-direct to the list of topics (look up the correct path using rake routes) format.html { redirect\_to(topics\_path) }

## **Next feature: topics page**

Note for this next set of feature scenarios we have a "Background" set of steps which will be executed before each scenario in the file. These rely on behavior that already works, so are green (pass).

 Scenario: Clicking on the topic title When I follow "Rails Fixtures" Then I should see "Introduce how to add test data with fixtures." And I should not see "add a topic"

Run the scenario and watch it fail:

cucumber features/topics\_list\_and\_details.feature

in views/topics/index.html.erb

<td><%= link\_to h(topic.title), topic %></td>

Change "Destroy" to "Delete" in views/topics/index.html.erb

RailsBridge Ruby on Rails Workshop Notes **Page 6** of 8

# **Allow voting on a topic**

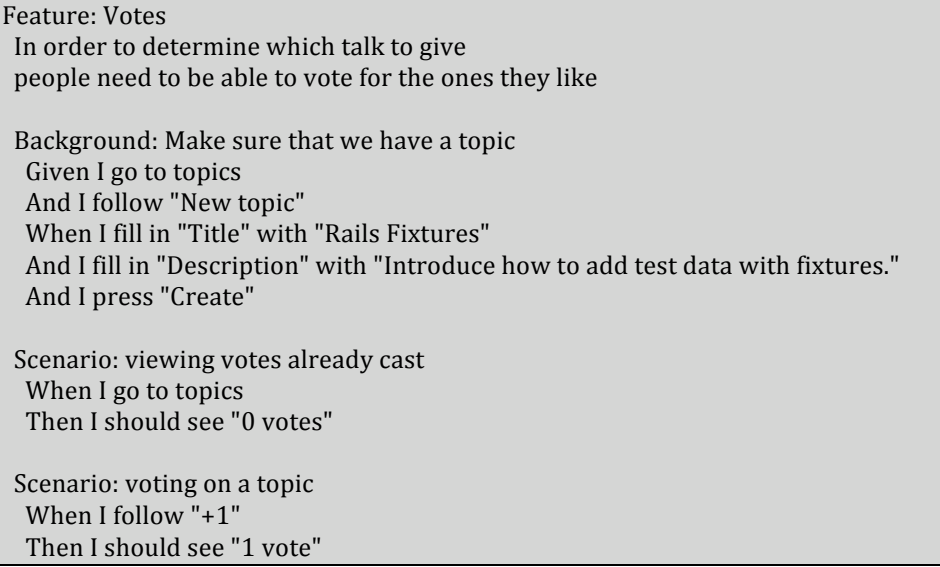

cucumber features/votes.feature

How will we build this feature?

- \* Each vote will be an object (row in database table)
- \* When someone votes on a topic, we'll create a new vote object and save it
- \* Each vote is associated with a specific topic

## **Rails associations**

\* Topic has\_many :votes

\* Vote belongs\_to :topics

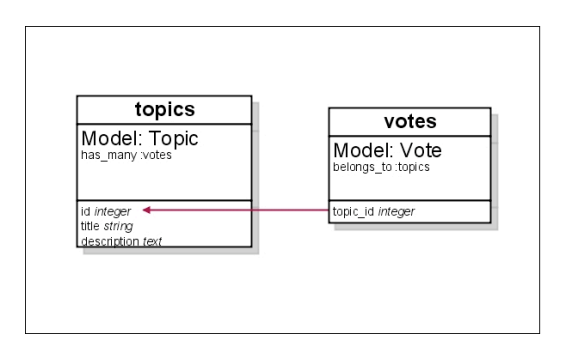

#### **Add votes**

We will use the resource generation script to create model & controller (no views) script/generate resource vote topic\_id:integer

the script creates files with:

o model (including migration, unit, fixture)

RailsBridge Ruby on Rails Workshop Notes **Page 7 of 8** 

o controller (and route) with no code

Add code to to your models create the associations:

```
class Topic < ActiveRecord::Base
  has many :votes
 end
 class Vote < ActiveRecord::Base
     belongs_to :topic
 end
```
Check it out in irb (usually we would be test driving this, but since you are writing this code for the first time, we'll just explore)

```
>> t = Topic.new
=> #<Topic id: nil, title: nil, description: nil, created_at: nil, updated_at: nil>
>> t.votes
\Rightarrow []
```
Now you can use it in your view (along with a handy view helper)

```
<td><%= pluralize(topic.votes.length, "vote") %></td>
```
## **Allow people to Vote**

This is good to do one bit at a time and let the test failures drive what you do next. Check rake routes for figuring out the path.

```
<td><%= link_to '+1', votes_path(:topic => topic.id), :method => :post%></td>
```
Next we need to create the controller action

```
  class VotesController < ApplicationController
        def create
             vote = Vote.new(:topic_id => params[:topic])
             vote.save
             if vote.save
                  flash[:notice] = 'Vote was successfully created.'
             else
                  flash[:notice] = 'Sorry we could not count your vote.'
             end
             redirect_to(topics_path) 
        end
    end
```